# usB Intraoral camera

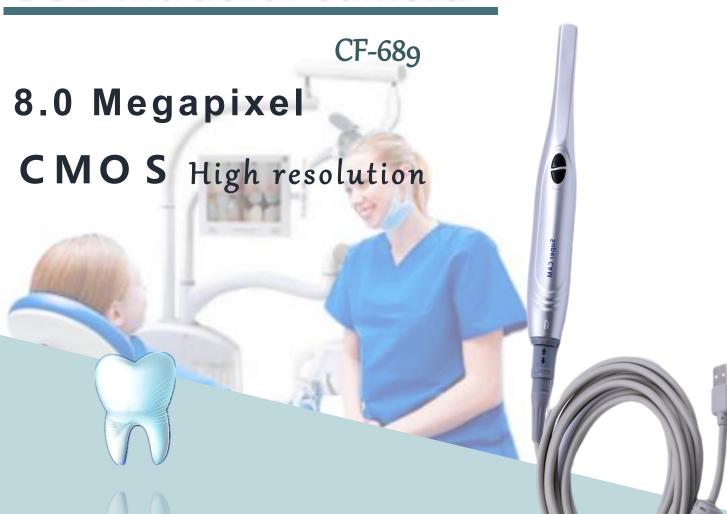

Directly connect to computer use

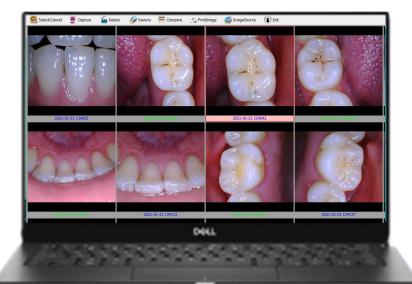

# Features'.

- Camera with CMOS high resolution lens 8 mega pixels ,High sensitivity, High performance
- Connect with laptop directly.no need power supply
- Convenient to takeaway easy going ,easy operation

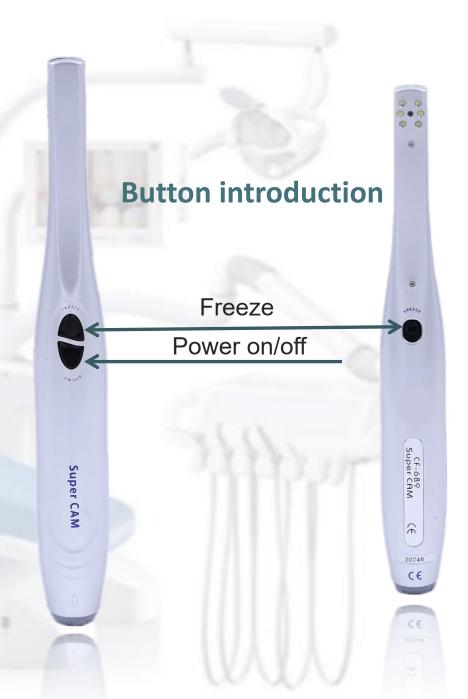

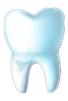

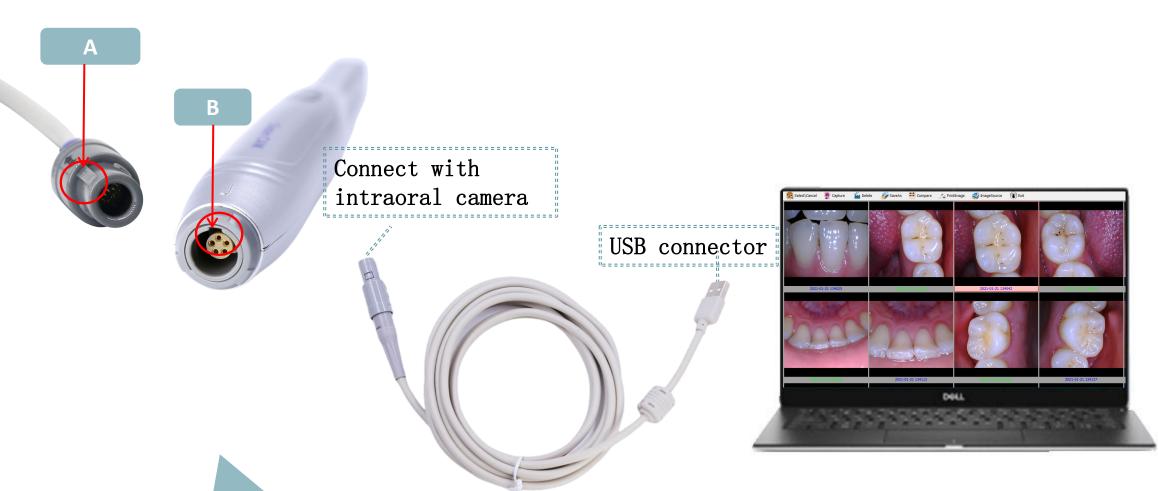

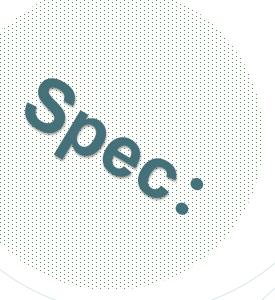

| Item        | intraoral Camera  |
|-------------|-------------------|
| Mold number | CF-689            |
| LED light   | 6pcs LED          |
| Focus       | Auto focus        |
| Pixels      | 8 Megapixels CMOS |

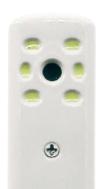

CMOS High resolution from Japan

## Accessories:

| Intraoral camera | 1 piece |
|------------------|---------|
| USB cable        | 1 piece |
| Camera sheath    | 50 pcs  |
| Manual           | 1 piece |

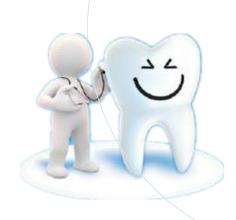

### Program

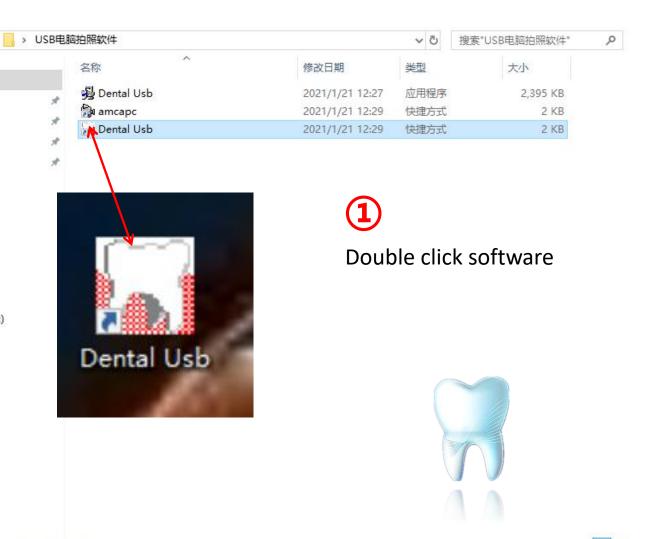

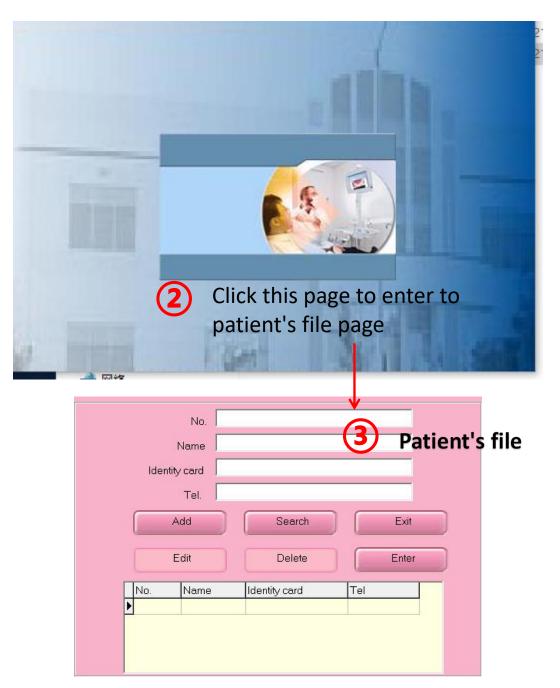

#### Create a patient medical file

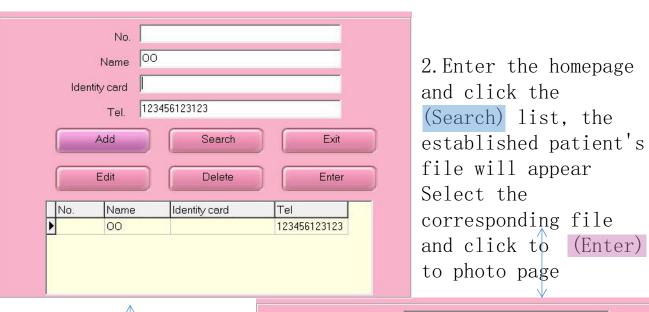

1. After editing the patient's information, click Add to save the patient profile

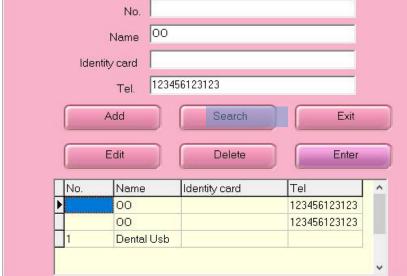

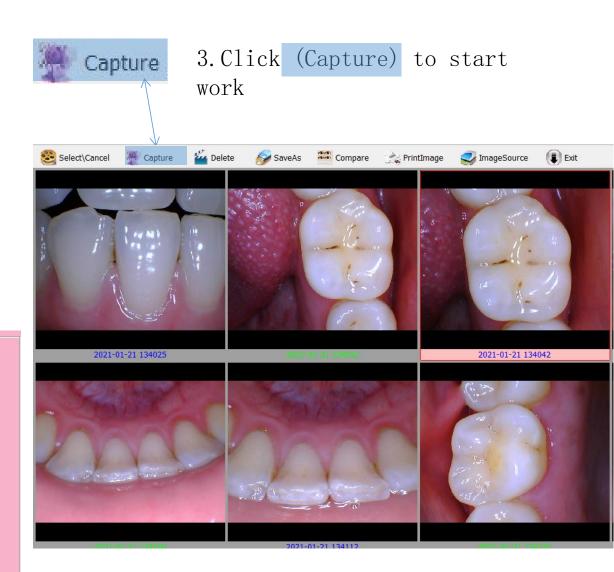

#### **Compare**

Click the select to select the picture which you want to compare
Then Click the compare to compare

#### 2 pictures compare

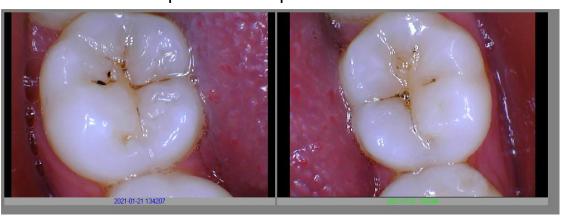

4 pictures compare

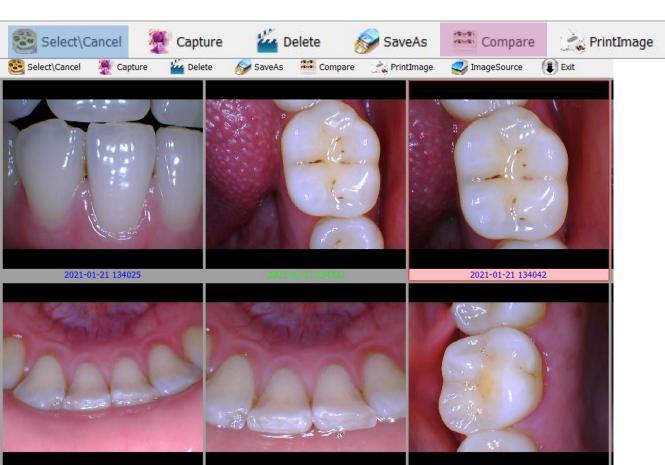

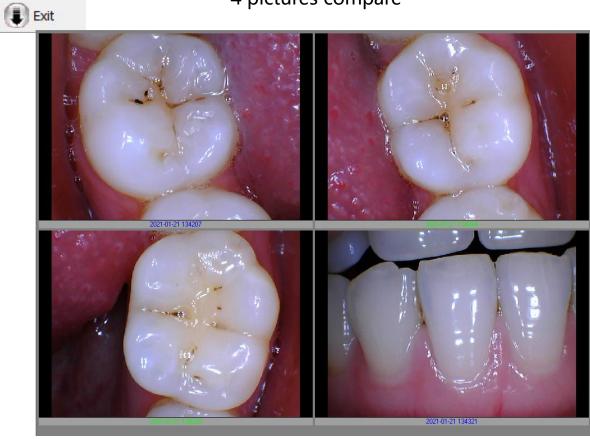

#### Save as

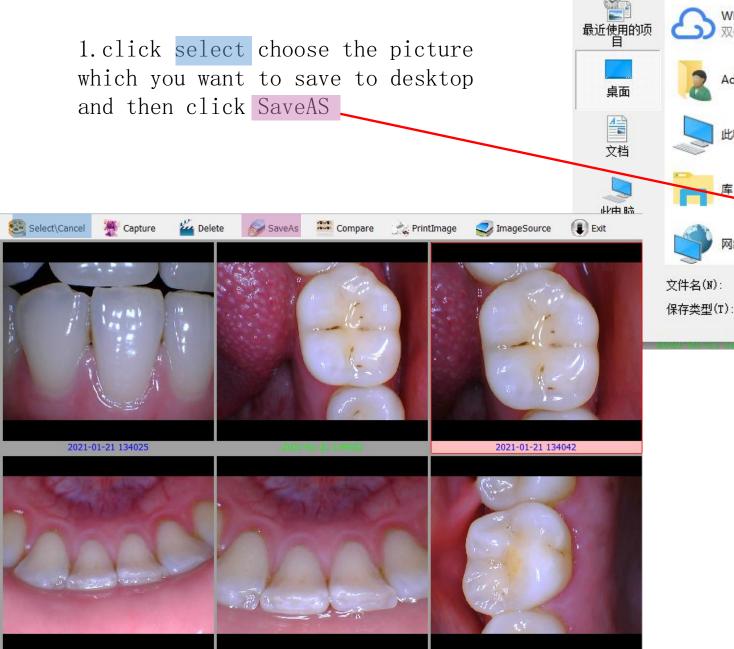

**为** 另存为

保存在(I): 📃 桌面

WPS网盘

双击进入WPS网盘

JPEG Image File (\*.jpg)

Administrator

2. Picture will save to desktop if you need also can print it out)

保存(S)

取消

← 🛗 📸 📰 🔻

(None)

#### 打印:

1. click the PrintImage to select the picture which you want to print

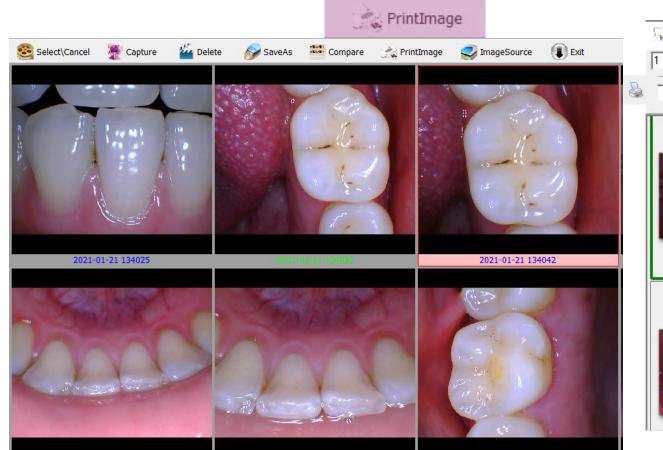

choose your print machine after confirm the print machine click printer #2 to print Fit to page - 打印所有 关闭 Image 12

2. Click the printer button #1 to